## **Programování v Baltíkovi**

## **Projekt** "**VESNICE"**

- 1. Otevři si nový program s názvem "vesnice"
- 2. Napiš program, ve kterém Baltík postaví rychlostí 7 následující sídliště. Po práci Baltík zmizí.

Je důležité, aby byl váš program co nejefektivnější.

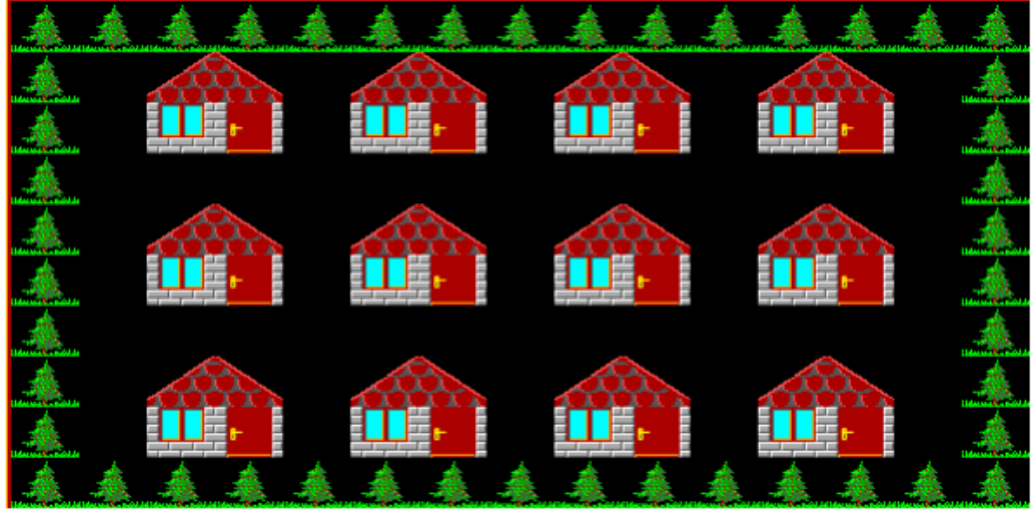

3. [JAK NA POMOCNÍKY –](https://youtu.be/Kwda_QEVPIM) VIDEONÁVOD **POZOR!!** VE VIDEU JSOU JINÉ DOMEČKY NA JINÝCH MÍSTECH – JEN JE VIDĚT, JAK SE S POMOCNÍKY PRACUJE